### ORCID SYMPLECTIC ELEMENTS WEBINAR

13 May 2020 | Asia Pacific session

MELROY ALMEIDA, AUSTRALIAN ACCESS FEDERATION https://orcid.org/0000-0003-3522-7849 JULIA HAWKS, SYMPLECTIC https://orcid.org/0000-0001-9049-0012 LEONIE HAYES, SYMPLECTIC https://orcid.org/0000-0001-5417-9868 BRIAN MINIHAN, ORCID, https://orcid.org/0000-0001-8412-717X

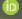

b.minihan@orcid.org

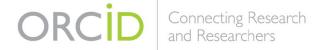

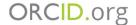

## **Topics**

#### Welcome

#### **ORCID & Symplectic at a glimpse**

Brian Minihan, ORCID, Engagement Lead, Asia Pacific

#### **ORCID & Symplectic Elements**

Julia Hawks, Symplectic, Senior Vice President, Strategy & Business Development

with Leonie Hayes, Symplectic, Client Support Manager, Asia Pacific

# Symplectic Elements within Australia ORCID Consortium

Melroy Almeida, Technical Support Analyst, Australian Access Federation

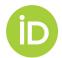

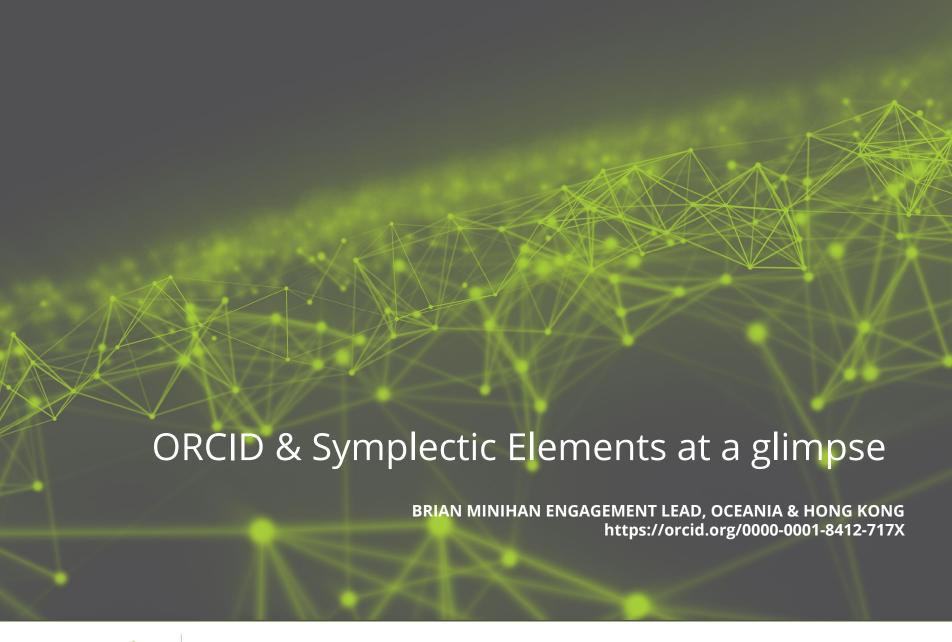

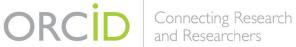

#### ORCID'S VISION IS A WORLD WHERE ALL WHO

PARTICIPATE IN RESEARCH, SCHOLARSHIP, AND INNOVATION

ARE UNIQUELY IDENTIFIED AND CONNECTED TO THEIR

CONTRIBUTIONS AND AFFILIATIONS ACROSS TIME,

DISCIPLINES, AND BORDERS.

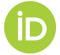

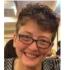

Laure Haak Executive Director

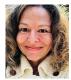

Julie Balter Executive Assistant

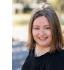

perations Sarah Hershberger Kutrovska Director. Operations

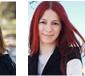

**Emilia** Project Manager

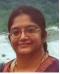

Padma Gopinath Accountant Events

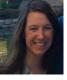

Stephanie Harley Coordinator

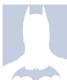

HR Manager

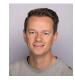

lvo Wijnbergen Director, Engagement

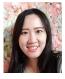

**Estelle** 

Cheng

**APAC** 

Manager

Camillia Lu **APAC** 

Lead

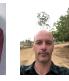

**Brian** Minihan **APAC** Lead

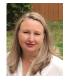

Shawna Sadler **Americas** Manager

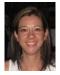

**Ana Paty** Cardoso **Americas** Lead

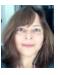

Gabriela Ana Heredia Mejias Americas EMEA Lead Manager

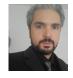

Nabil Ksibi **EMEA** Lead

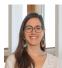

**Paloma** Marin-Arraiza EMEA Lead

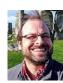

Tom Demeranville Demain Director, **Product** 

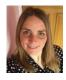

Paula Product Mgr

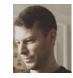

**Dan Dineen** UX Specialist

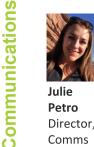

Julie Petro Director, Comms

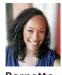

**Bernette** Sherman Writer

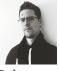

Rob **Blackburn** Web Producer

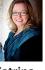

Katrina Willis Comms Specialist

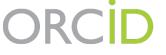

orcid.org/team

37 people 16 countries 15 languages

**Tech - Registry Services** 

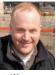

Will Liz Simpson Director, Technology

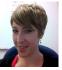

Krznarich Tech Lead, New **Projects** 

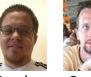

Angel George **Montenegro Nash** Tech Lead, Registry Developer

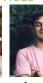

Daniel Leo Mendoza Palafox Sr. Software Front End Full Stack Developer Engineer

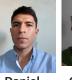

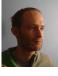

Giles Camelia Westwood Dumitru Devops Back-End Engineer Engineer

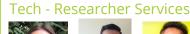

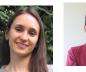

Lead, Researcher Services

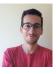

**Cat Wilmers Pedro** Costa QA and API User Support

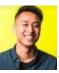

**Timothy** Но User Support Specialist

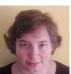

Mitra Najafi-Gheidari Senior User Support Support **Specialist** 

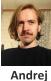

User

Romanov

Specialist

## **ELEMENTS & ORCID**

#### 77 INTEGRATIONS WORLDWIDE

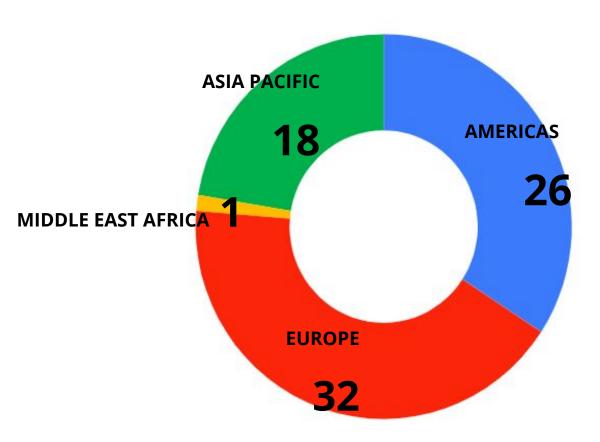

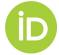

# ELEMENTS & ORCID IN ASIA PACIFIC

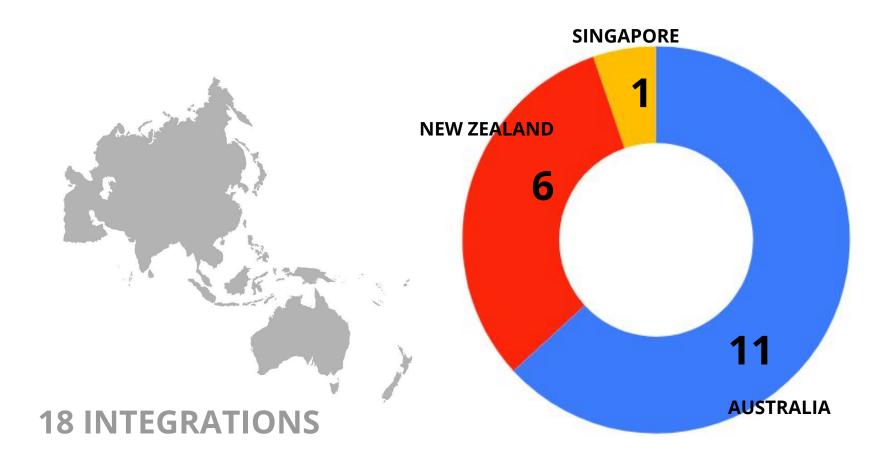

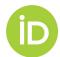

# NEW DATA ON INTERACTIONS TO AND FROM ORCID

ORCID plans to develop an improved data reporting interface to members later this year (late 2020)

once Elements systems utilise the new /activities-update

capability these details will be included in a dashboard interface

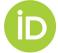

# ORCID and Symplectic Elements

Julia Hawks
Senior VP Strategy and Business Development

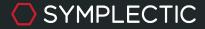

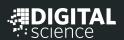

#### Agenda

- Some background to Elements and our ORCID integration
- What's new with our ORCID integration?
- User perspective
- Admin perspective
- Reports and Dashboards

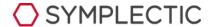

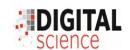

### Symplectic Elements

Elements acts as an authoritative institutional data source, dedicated to supporting the capture, linking, and re-use of research information

- Creates "profiles" for each academic and staff member
- Profiles automatically populated and updated by multiple integrations
- Users can login to curate their profile including adding more information, marking things as private or favourites, and downloading CVs and reports.

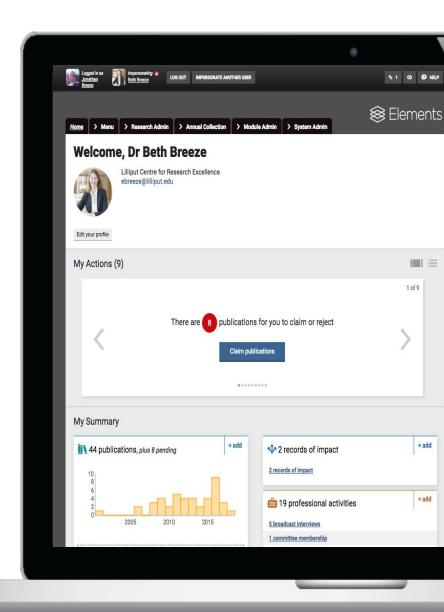

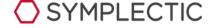

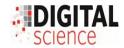

#### 1. Automatic harvest of Publication IDs from ORCID

Our original "ORCID integration" allows users to authenticate their ORCIDs within Elements.

Elements then regularly searches ORCID for any persistent identifiers (PIDs) found in user's ORCID records and uses the returned PIDs to fetch publications from Elements data sources.

This allows Elements to create an active link with the source, obtain richer metadata about each publication including supplementary metadata such as citation counts.

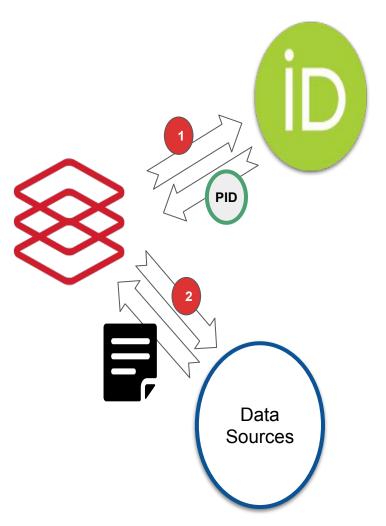

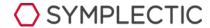

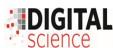

### 2. Using ORCID IDs in Elements' 'auto-claiming'

Elements also uses ORCID IDs for their intended purpose, to help uniquely identify researchers and contributors in records across the research ecosystem.

Elements mines the metadata included with publications from data sources to find unique ids including ORCID IDs.

IDs are offered to the researcher and, once claimed, used to search for more publications and also (optionally) to auto-claim them, saving the researcher time and effort.

Once they have claimed an ORCID researchers can also choose to authenticate it.

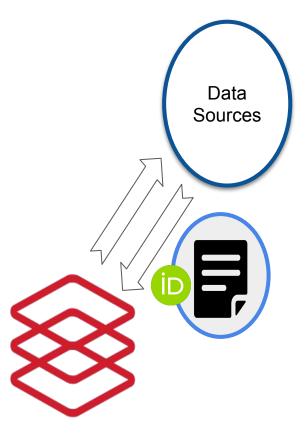

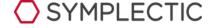

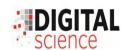

#### Display of ORCIDs

## Once 'claimed' an individual's ORCID will display on their

- Elements Profile page (internal view only)
- Discovery Module page / (public-facing profile from Elements)

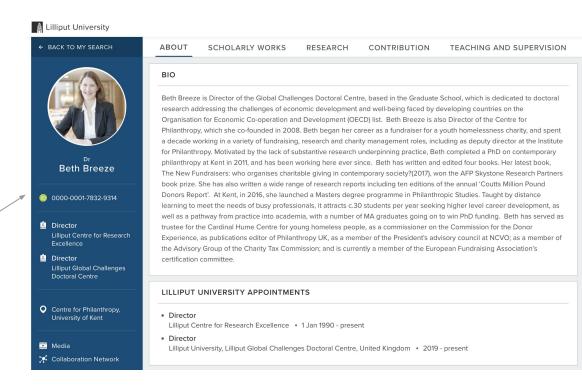

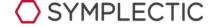

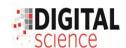

# What's new with our ORCID integration?

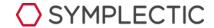

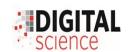

#### Automatically send publications to ORCID

From Elements v5.18 (Oct 2019), researchers can elect to send publication records from Elements to ORCID.

The new integration, allows researchers to automatically associate their publications already collected within Elements with their ORCID ID.

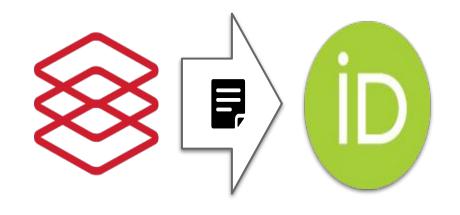

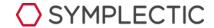

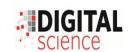

#### Send affiliation information

From v5.19 (Dec 2019), researchers can choose to send an affiliation assertion from Elements to their ORCID Profile.

Elements will send either an 'Employment' or an 'Education' affiliation to ORCID depending on whether or not the new 'is student' flag is set in the user's Elements account.

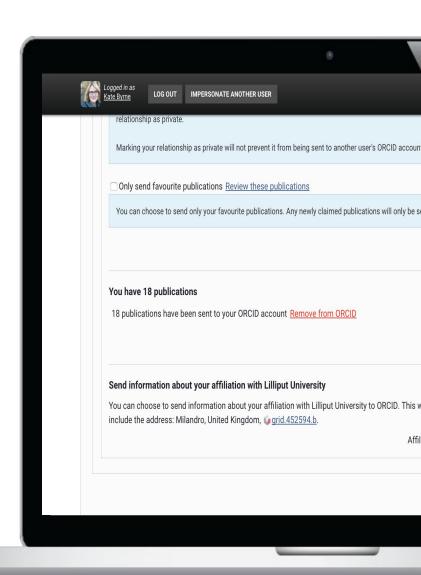

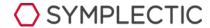

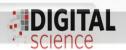

#### Send publications to ORCID

Our new 'ORCID settings' page allows users to control the write integration.

Researchers can use a number of different settings to control which (if any) publications are sent to ORCID.

Note: Enabling the write integration requires existing ORCID connections to be re-authenticated.

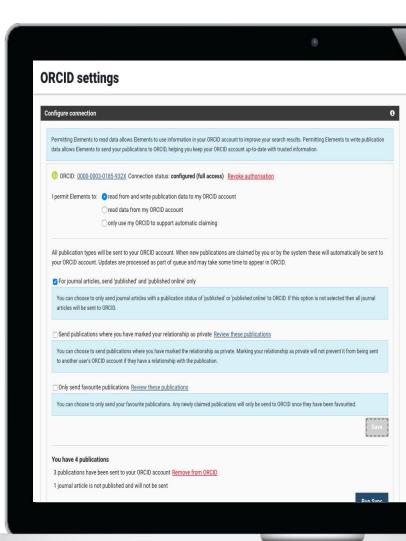

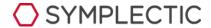

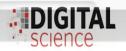

#### Quick steps for users to enable

Step 1: Connect your ORCID with Elements and grant permission

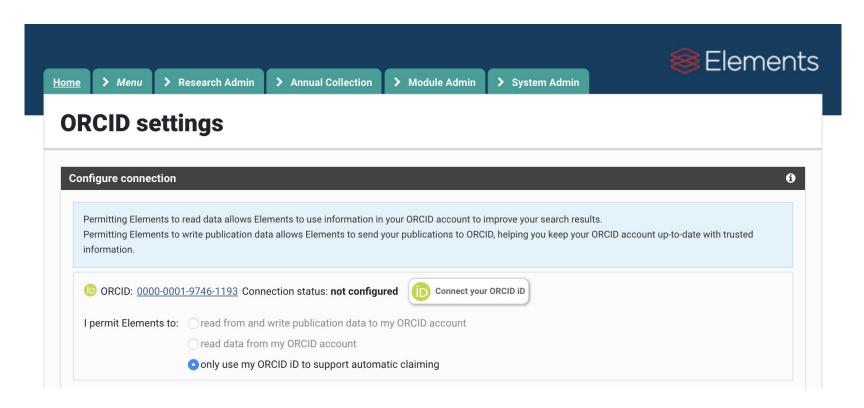

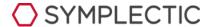

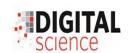

### Quick steps for users to enable

#### Step 2: Change any default settings and Save

#### Manage which publications will be sent

All publication types will be sent to your ORCID account. When new publications are claimed by you or by Elements these will automatically be sent to your ORCID account. Updates are processed as part of gueue and may take some time to appear in ORCID.

☑ For journal articles, send 'published' and 'published online' only

You can choose to send only journal articles with a publication status of 'published' or 'published online' to ORCID. If this option is not selected then all journal articles will be sent to ORCID.

Send publications where you have marked your relationship as private Review these publications

By default, publications where you have marked your relationship as private will not be sent. You can choose to send publications where you have marked your relationship as private.

Marking your relationship as private will not prevent it from being sent to another user's ORCID account if they have a relationship with the publication.

Only send favourite publications Review these publications

You can choose to send only your favourite publications. Any newly claimed publications will only be sent to ORCID once they have been favourited. If non-favourite publications have already been sent to ORCID by Elements, these will be removed.

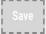

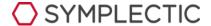

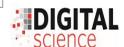

#### Quick steps for users to enable

Step 3: Publications will now automatically be added and updated in ORCID!

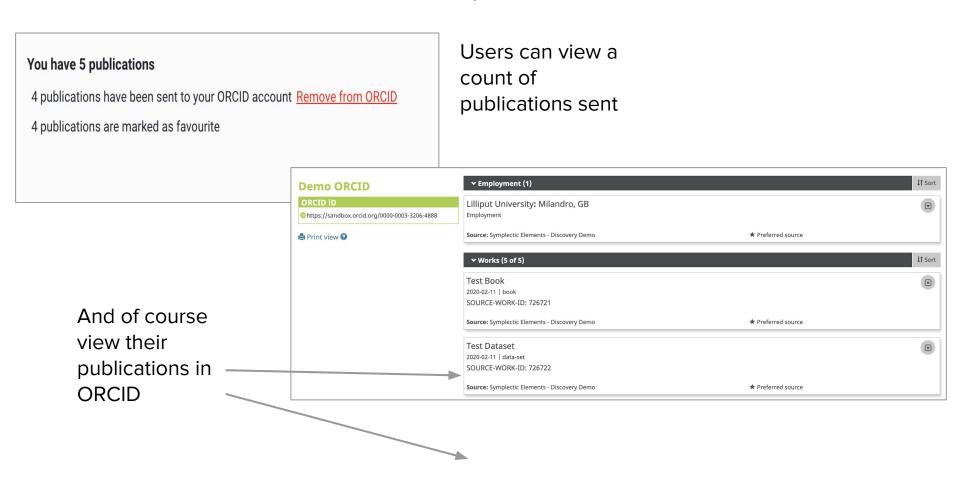

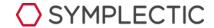

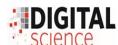

#### Users can:

- Decide which ORCID integrations they use
- Change their mind at any time
- Control which publications are sent which can include only sending "favourites"
- Can delete any publications previously sent to ORCID

#### **ORCID** settings

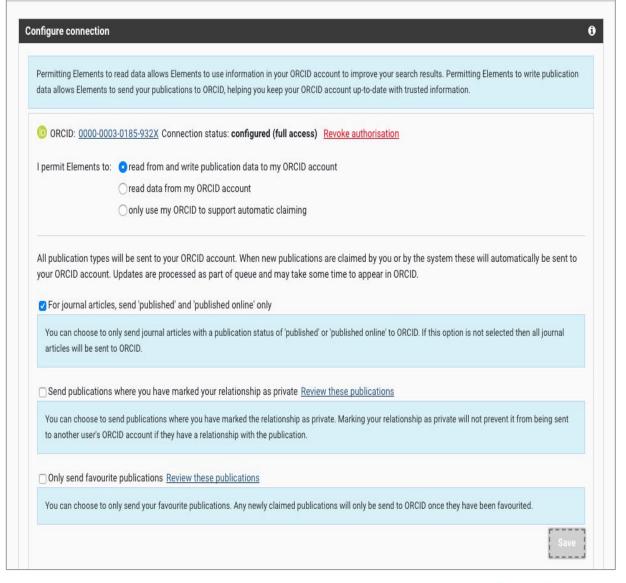

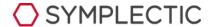

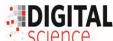

#### Some (more) details...

- Publication push managed as part of a queue (i.e. not instant)
- Highest precedent record metadata sent (including BibTex reference). User preferred record takes precedent if present.
- Users will have visibility that publications have been sent to ORCID

```
Conjecture on the analyticity of {\cal PT} -symmetric potentials and t
Journal of Physics A: Mathematical and Theoretical
2008-10-03 | journal-article
DOI: 10.1088/1751-8113/41/39/392005
Part of ISSN: 1751-8113
WOSUID: WOS:000259153800005
SOURCE-WORK-ID: 279426
URL
https://app.dimensions.ai/details/publication/pub.1027415437
Citation (bibtex) [Switch view]
              @article{bender2008conjecturespectra,
              author = {Bender, CM and Hook, DW and Mead, LR},
              journal = {Journal of Physics A: Mathematical and Theoretical},
              month = {Oct},
              number = \{39\},
              pages = {392005},
              title = {Conjecture on the analyticity of \cal PT -symmetric potentials
              volume = {41},
              year = {2008},
              doi = {10.1088/1751-8113/41/39/392005},
              issn = {1751-8113},
              day = {3},
```

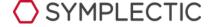

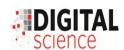

#### Matching to records already within ORCID

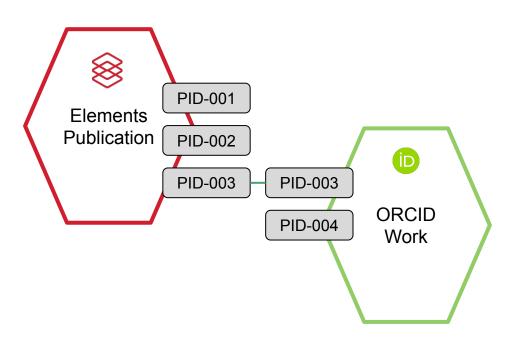

- Persistent identifiers used to match publications within ORCID
- If persistent identifiers are absent, or not matching, the publications will not match and duplicates may exist
- To deal with duplicates users can curate their record within ORCID or within Elements

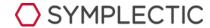

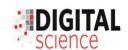

# From an Admin perspective

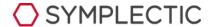

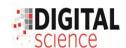

#### From an Admin perspective

#### System Administrators can:

- Enable the new Write integration and the affiliation assertion separately on behalf of the institution. Organisations can continue to use just the existing integration if they wish.
- Enable verified only records
- Configure mappings between Elements Publication types and ORCID Work types.

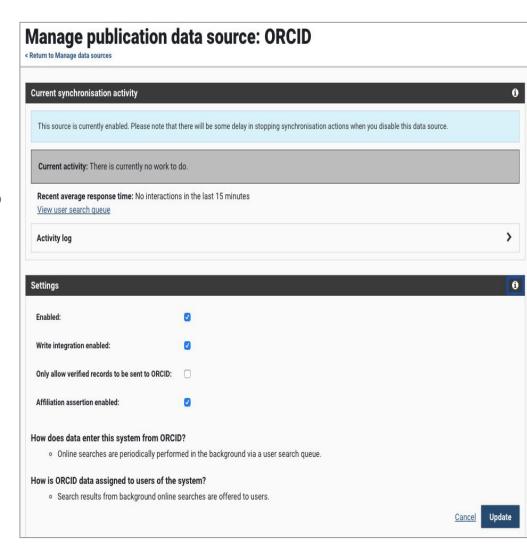

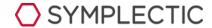

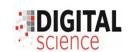

### Configuring Type Mappings

- Default Elements types are already mapped to the corresponding ORCID Work type 'out of the box'
- System Administrators can configure the type mapping, allowing Elements to also push custom publication types.
- As Elements supports a wider range of type than ORCID does, a number of Elements publication types will need to map to the 'other' ORCID category

| Elements                 | ORCID work               |                          |
|--------------------------|--------------------------|--------------------------|
| identifier               | type                     | ORCID category           |
| artefact                 | other                    | Other                    |
| book                     | book                     | Publications             |
| chapter                  | book-chapter             | Publications             |
| composition              | other                    | Other                    |
| conference               | conference-paper         | Conference               |
| dataset                  | data-set                 | Other                    |
| design                   | other                    | Other                    |
| exhibition               | other                    | Other                    |
| figure                   | other                    | Other                    |
| fileset                  | other                    | Other                    |
| internet-publicati<br>on | other                    | Other                    |
| journal-article          | journal-article          | Publications             |
| media                    | other                    | Other                    |
| other                    | other                    | Other                    |
| patent                   | patent                   | Intellectual<br>Property |
| performance              | artistic-performan<br>ce | Other                    |
| presentation             | lecture-speech           | Other                    |
| poster                   | conference-poste r       | Conference               |
| report                   | report                   | Publications             |
| scholarly-edition        | other                    | Other                    |
| software                 | software                 | Other                    |
| thesis-dissertatio       | dissertation             | Publications             |

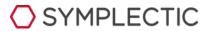

#### Steps for Administrations

- Optional step: test features by connecting your Elements Test/Dev environment with ORCID Sandbox
- 2. Communicate with your researchers on the options available
- 3. Update Data source management page settings for ORCID write and affiliation
- 4. Complete the type mapping CSV and upload your file
- 5. Update Global Settings with your institution's GRID ID if you wish to send Affiliation data. Visit <a href="https://www.grid.ac/">https://www.grid.ac/</a> if you need to find out your institution's GRID

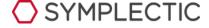

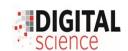

#### Reports for administrators

New Dashboard: User Identifiers by Scheme

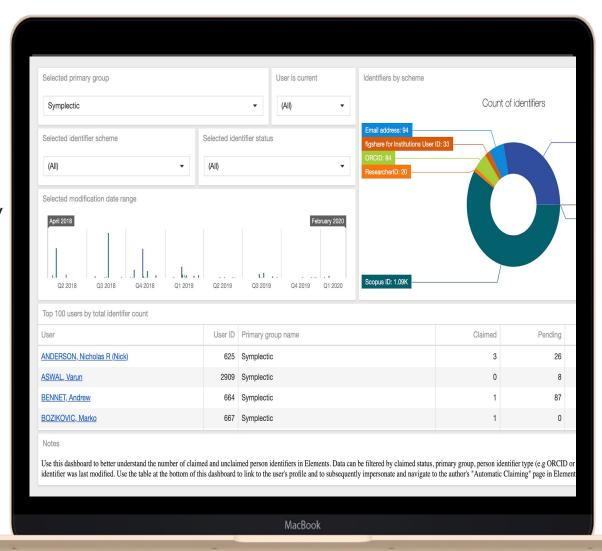

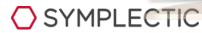

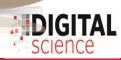

#### Reports for administrators

## Basic Report (CSV) Associated ORCID IDs

- View who has 'claimed' their ORCID
- View who has 'connected' their ORCID

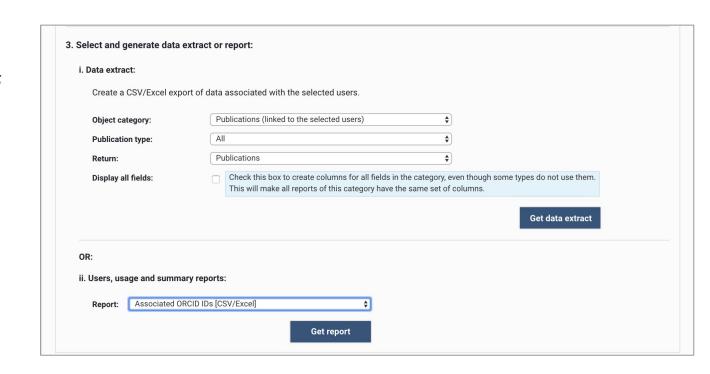

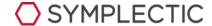

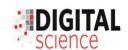

#### Support Articles (for current clients)

https://support.symplectic.co.uk/support/solutions/articles/6000227965-enabling-the-orcid-write-integration

https://support.symplectic.co.uk/support/solutions/articles/6000230238-enabling-the-orcid-write-integration-to-send-information-on-user-affiliation

https://support.symplectic.co.uk/support/solutions/articles/6000050013-how-to-enable-elements-to-search-orcid

Release notes 5.18

https://support.symplectic.co.uk/support/solutions/articles/6000228168-symplectic-elements-v5-18-release-notes

Release notes 5.19

 $\underline{https://support.symplectic.co.uk/support/solutions/articles/6000230234-symplectic-elements-v5-19-release-notes}$ 

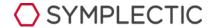

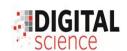

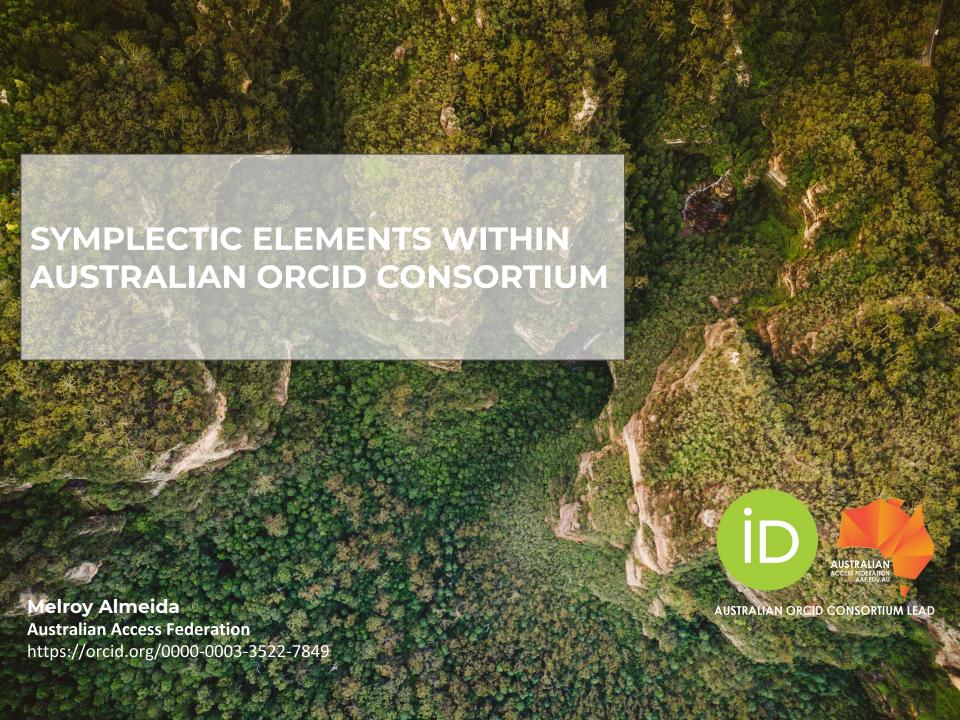

#### **AUSTRALIAN ORCID CONSORTIUM**

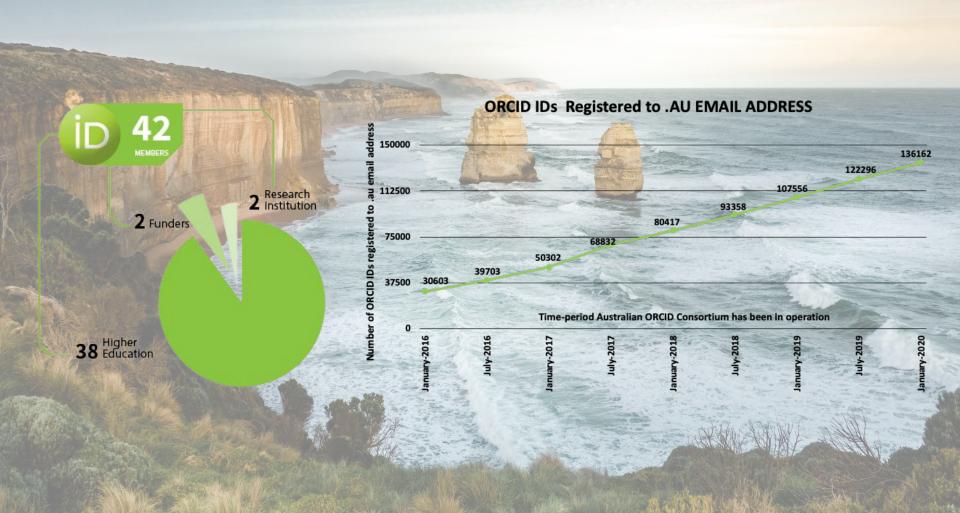

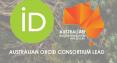

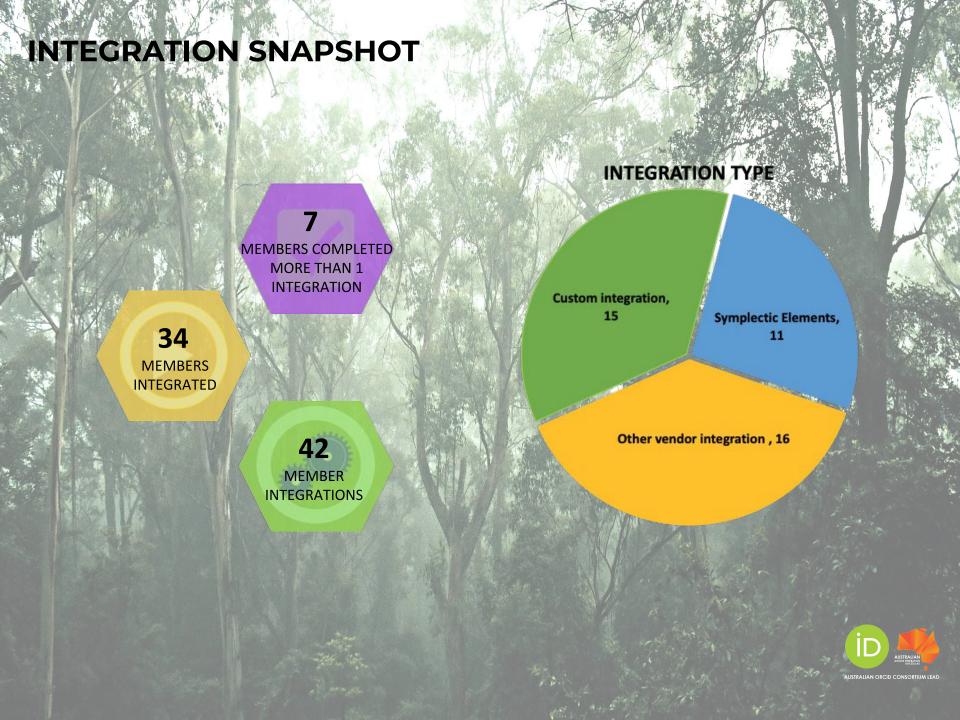

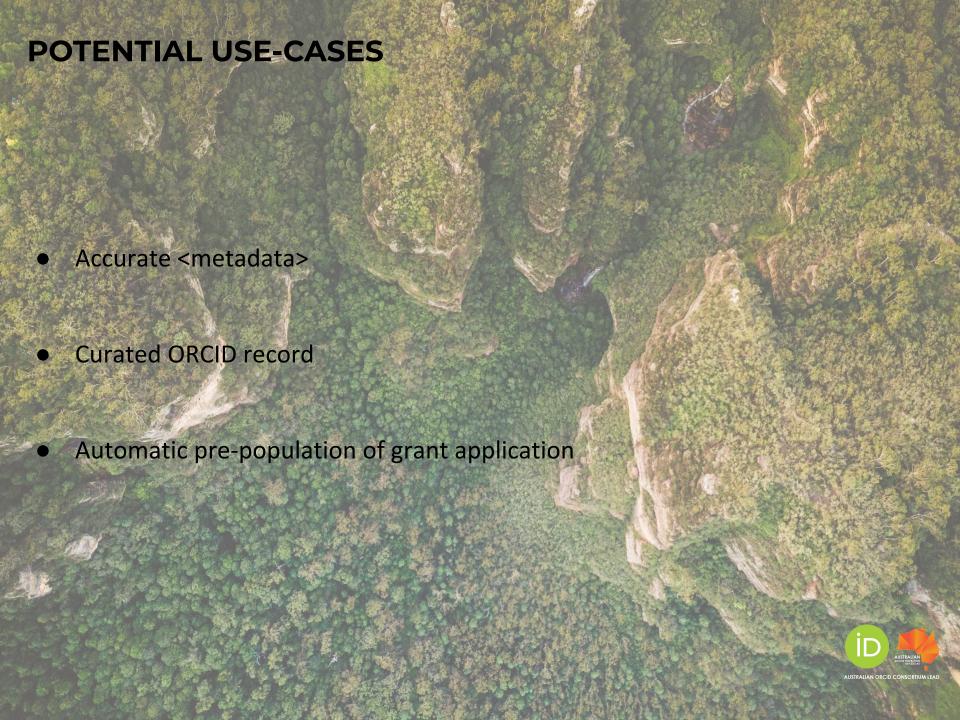

## **Thank You for Your Support!**

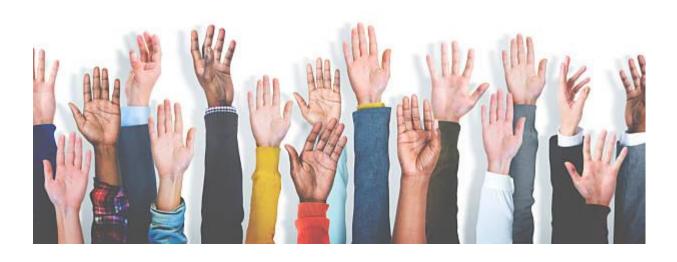

Please use the webinar chat box to ask questions or share comments

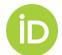

## **Contact Information**

- Julia Hawks, Symplectic Elements, Vice Preseident, Strategy & Businesss Development.
   julia.hawks@symplectic.co.uk
- Leonie Hayes, Symplectic Elements, Client Support Manager, Asia Pacific, leonie@symplectic.co.uk
- Brian Minihan, ORCID APAC Engagement Oceania, Hong Kong, Thailand, South Asia:
   b.minihan@orcid.org
- Melroy Alemeida, Technical Support Analyst, Australian Access Federation,

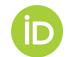

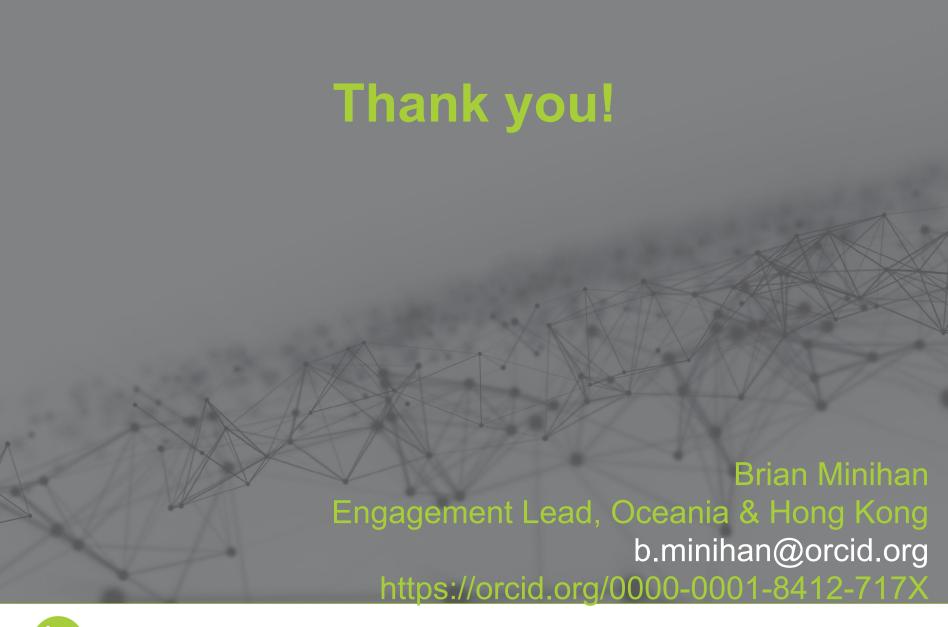

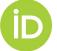